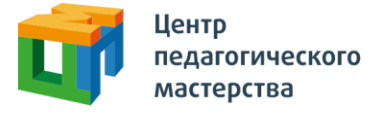

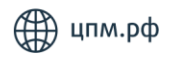

## Добрый день!

Это приглашение на курс **«Диагностическая работа (отбор) по обществознанию 16.10.»** от Центра педагогического мастерства.

## **Как начать проходить курс?**

1. Зарегистрируйтесь на платформе [онлайн.цпм.рф](https://онлайн.цпм.рф/register/uchenik-1161) как ученик. На почту, указанную вами при регистрации, придет письмо от [info@matetech.ru,](mailto:info@matetech.ru) в котором вы найдете логин и пароль для входа на платформу. Будьте внимательны, письмо может попасть в папку «спам», её тоже стоит проверить.

Если у вас уже есть личный кабинет — [войдите](https://онлайн.цпм.рф/login) в него.

Мы советуем проходить курс, используя компьютер или ноутбук. При этом версия браузера должна быть не ниже рекомендованной:

- $\bullet$  Edge 16+
- Firefox 69+
- Chrome 65+
- Safari 12.1
- Opera 65+
- Safari for iOS 12.2
- Яндекс Браузер 20.3.0.1223+

2. Слева вы увидите меню. Перейдите в раздел «Мой профиль» и в верхнем правом углу найдите кнопку «Активировать инвайт».

3. Нажмите на нее, введите в появившемся поле инвайт-код курса: **vkCdBEWi**

4. Нажмите кнопку «Активировать».

 $\bullet$  0 1

123

5. Вернитесь в [профиль](https://онлайн.цпм.рф/profile) и заполните поля «Номер телефона родителя» и «Электронная почта родителя».

Готово! Этот курс вы всегда сможете найти в личном кабинете. Для этого необходимо зайти в раздел меню «Мои курсы», нажать на карточку курса и далее на кнопку «Начать учиться» или «Продолжить учиться».

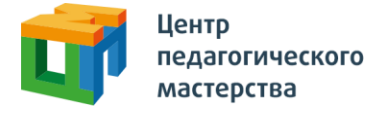

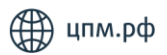

## **Что делать, если не выходит зарегистрироваться?**

Если вы пытаетесь зарегистрироваться в личном кабинете, но видите ошибку «пользователь с таким e-mail уже существует» — скорее всего, вы уже регистрировались на одной из платформ в нашей экосистеме.

В таком случае регистрироваться заново не нужно — необходимо будет просто войти, используя свою почту и пароль.

По вопросам теста вы можете обращаться на почту [social@cpm.moscow.](mailto:social@cpm.moscow)

По вопросам работы сайта вы можете обращаться на почту [info@cpm.moscow](mailto:info@cpm.moscow). В теме письма обязательно указывайте название курса, который вы проходите.

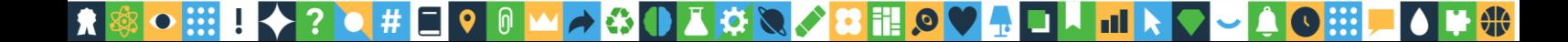